W9 1629990 0121 09 - 2004

**ENT** 1) Supply power to the auxiliary power input 24V DC. (LUCMT1BL : Power the Overload relay/controller, 24V DC) 2) Press (E<sup>NT</sup>), to enter the **Config Menu,** 

**ENT** 5) In the **Main Menu**, press to scroll to the **3\_Setup** submenu. Enter into the **31\_FLASet** by pressing the  $\leftarrow$  TV key.

6) In the **31\_FLASet** function, press solution to scroll to the desired full load motor<br>current value per the name plate markings on the motor. Press solution to validate setting current value per the name plate markings on the motor. Press (ENT) to validate setting. **NOTE: All the others functions and parameters are set to their default values:**

- . Initial configuration and setting before installation into a power base type,
- . Operation of remote and auto-reset function with 3-wire control,
- . Modification of settings or displaying of fault statistics in the Off, Trip or Fault modes, . Communicating through the RS-485 communication port

**NOTE: All control connections must be of proper polarity for correct operation. NOTE: Without auxiliary control power, cycling of control power to terminals A1, A2 will reset all Remote re-settable faults.**

#### **Minimum required setup**

3) Validate the functions (Language, LoadType, Base Type, CT\_Ratio, Aux Fan) that define the Multifunction Control Unit profile. (see Menu page 2)

4) Enable the **End Config** function to enter the **Main Menu.**

ENT**)** pour y entrer. Appuyer sur la touche (ENT 2) Appuyer sur la touche (ENT) pour accéder au menu **Configurer** 1) Raccorder l'alimentation auxiliaire 24V DC. (LUCMT1BL : alimenter la base contrôle, 24V DC) 3) Renseigner les fonctions qui définissent le profil de l'unité de contrôle multifonction (voir menu page 2) 4) Valider par la fonction **Fin** pour accéder au menu principal 5) Dans le menu principal, à l'aide de la touche (c) faire défiler les menus jusqu'au menu **3\_Régler** et appuyer sur la touche (ENT) pour y entrer. Appuyer sur la touche pour accéder aux paramètres de la fonction **31\_Ir moteur** 6) Sélectionner la valeur du courant nominal à pleine charge correspondant à la valeur plaquée sur le moteur en utilisant les touches  $\blacktriangledown$  ou NOTA: Toutes les autres fonctions et paramètres sont réglés avec les valeurs par défaut (sortie d'usine)

 $(\epsilon_{\text{NT}})$ ,  $(\bullet)$ ,  $(\bullet)$ . Le réglage de la fonction de protection du menu **3\_Régler** peut être réalisé moteur en marche (A1, A2 alimentées) ou moteur à l'arrêt (A1, A2 non alimentées). Le réglage des fonctions de protection du menu **4\_Paramétrer** ne peut être réalisé que si le moteur est à l'arrêt (A1, A2 non alimentées). Pour réaliser le réglage de ces paramètres, accéder aux menus désirés en utilisant les touches

**NOTE: For use with single and three-phase AC electric motors only.**

**NOTE: For configuration by means of the RS-485 communication port, see the LUCM instruction manual.**

## **Adjustment of settings**

Adjustment to Protection function setting in **3\_Setup** can be made when the main power contacts are closed (with coil control power applied to terminals A1, A2) or open (without coil control power applied to terminals A1, A2). Adjustment to Protection function setting in

**4\_AdvSetup** can only be made when the main power contacts are open (without coil control power applied to terminals A1, A2).

To begin the adjustment of a setting, press (ENT), press so property or to scroll to the desired sub-menu.

- . La configuration initiale et les réglages
- . Le réarmement à partir du clavier ou le mode de réarmement automatique dans le cas d'une commande 3 fils
- . La modification des réglages ou l'affichage des statistiques à l'état OFF, déclenché ou défaut. . La communication par le port RS-485

#### **Mise en route rapide**

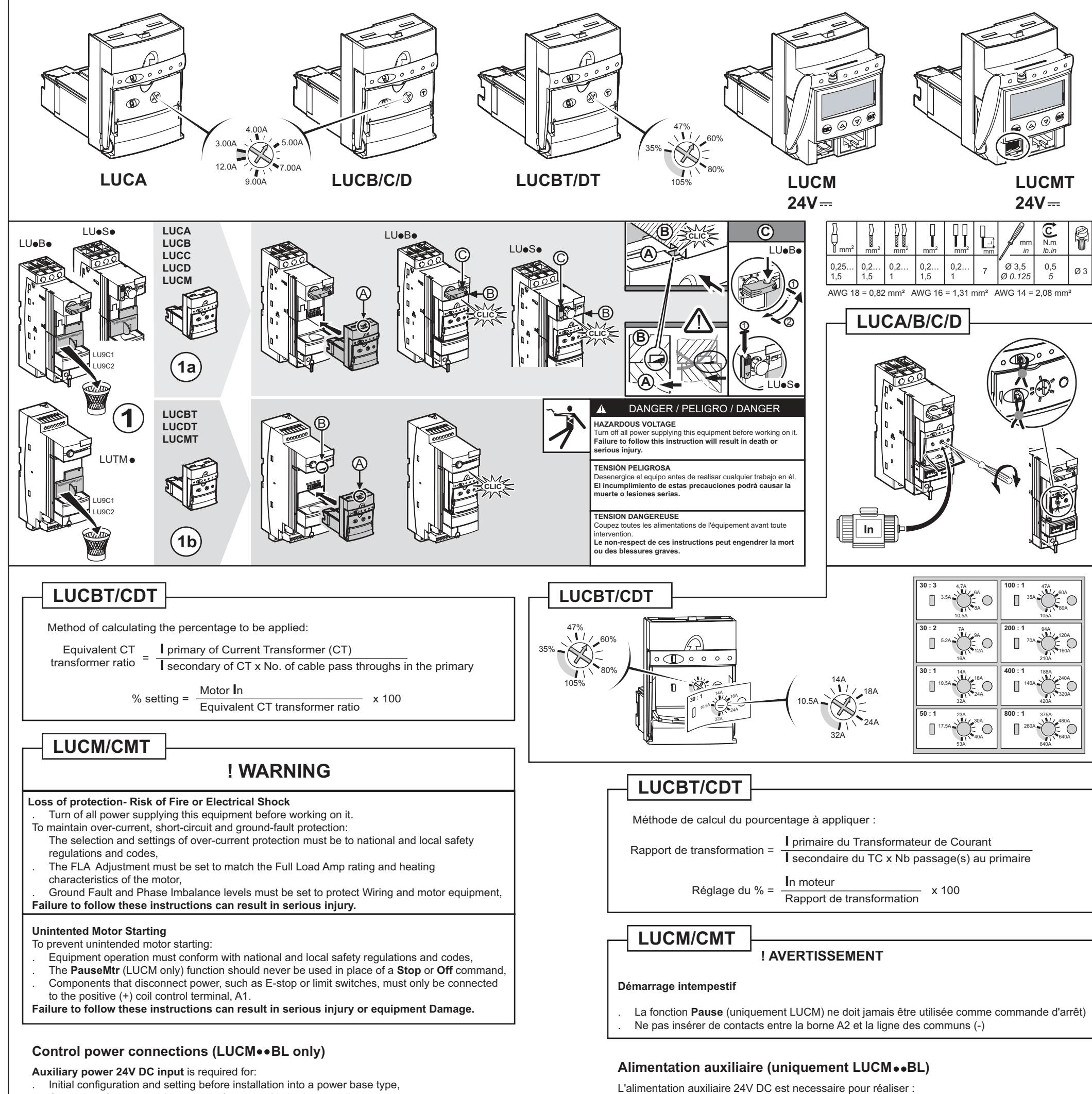

# **Réglage des paramètres**

**Pour une information plus complète, consulter le guide d'exploitation LUCM**

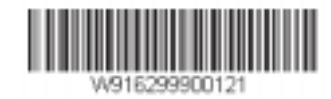

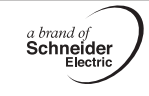

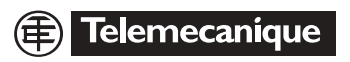

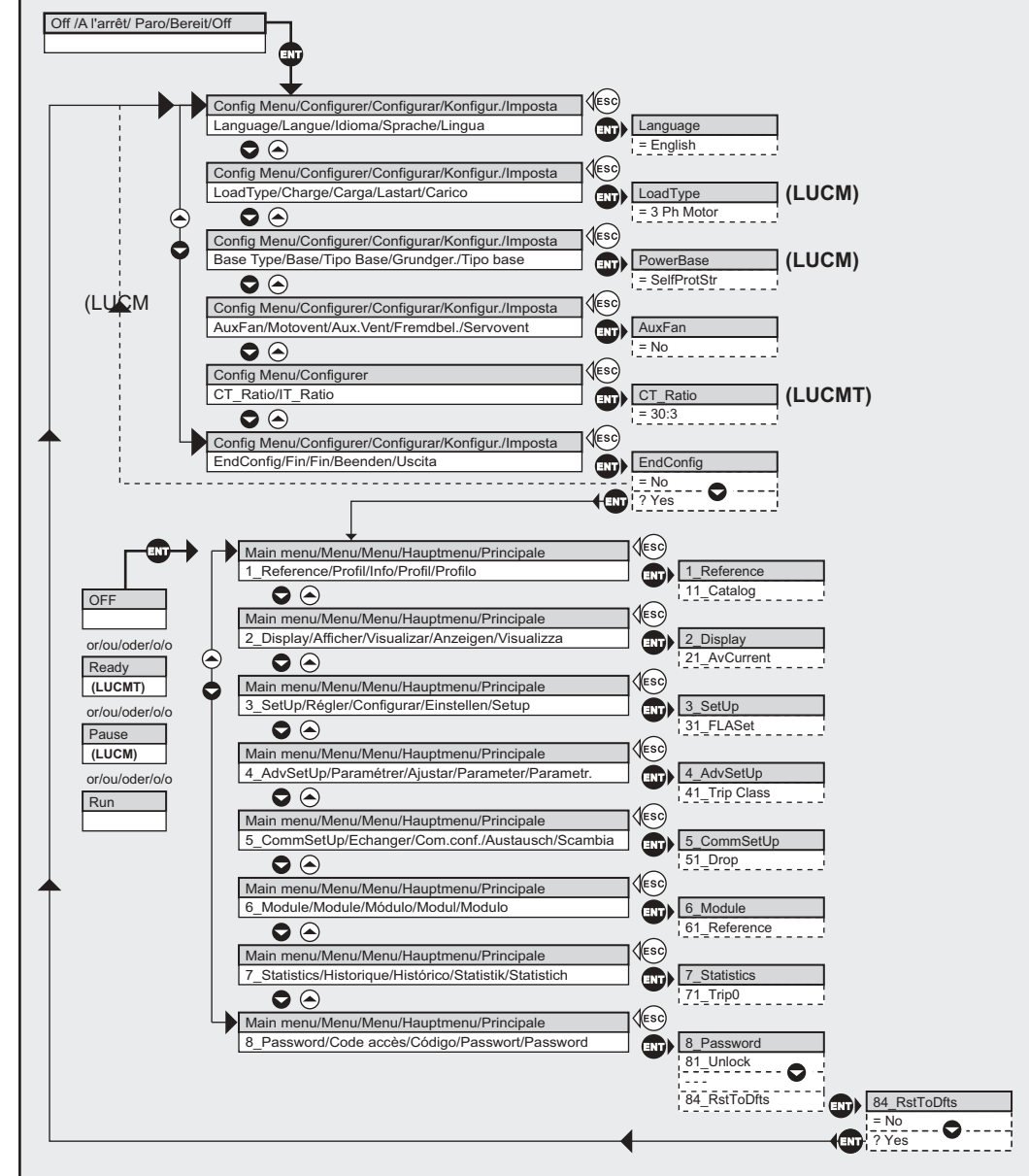

und die Taste (ENT) drücken, um es aufzurufen. Die Taste (ENT) drücken, um die Parameter der Funktion **31\_Ir Motor** aufzurufen.

6) Unter Verwendung der Tasten oder @ den Volllast-Nennstromwert wählen, der dem am Motor angeschlagenen Wert entspricht.

#### **Versorgungsgerät**

Das 24V-DC-Versorgungsgerät ist notwendig für:

- . Die Erstkonfiguration und die Einstellungen
- . Das Reset von der Tastatur aus oder den automatischen Rückschaltmodus bei einer 3-Kabelsteuerung
- . Die Änderung der Einstellungen oder die Anzeige der Statistiken im Zustand OFF, ausgelöst oder Fehler.
- . Die Kommunikation über den Anschluss RS-485

#### **Schnelle Inbetriebnahme**

6) Seleccionar el valor de la corriente nominal de plena carga correspondiente al valor indicado en el motor utilizando las teclas  $\left(\right)$  o

1) 24V-DC-Versorgungsgerät anschließen. (LUCMT1BL: 24V-DC-Das Controller-Grundgerät mit Strom versorgen)

2) Die Taste  $\,$  **(**ɛɪʰɪ)  $\,$  drücken, um das Menü **Konfigurieren** aufzurufen

3) Die Funktionen angeben, die das Profil der Multifunktionssteuereinheit definieren

(siehe Menü Seite 2).

Para realizar el regulado de estos parámetros, acceder a los menús deseados utilizando las teclas  $(FNT)$ ,  $\bigodot$ ,  $\bigodot$ 

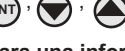

4) Mit der Funktion **Ende** bestätigen, um Hauptmenü aufzurufen 5) Im Hauptmenü mit der Taste die Menüs bis zum Menü **3\_Regeln** ablaufen lassen

HINWEIS: Alle weiteren Funktionen und Parameter wurden auf die Standardwerte eingestellt (werksseitig).

#### **Einstellen der Systemeinstellungen**

 Die Schutzfunktionen des Menüs **3\_Regeln** können bei laufendem Motor (A1, A2 angeschlossen) oder abgeschaltetem Motor (A1, A2 nicht eingeschaltet) eingestellt werden. Die Schutzfunktionen des Menüs **4\_Parameter** können nur bei abgeschaltetem Motor

(A1, A2 nicht eingeschaltet) eingestellt werden.

Um diese Einstellungen auszuführen, die entsprechenden Menüs mit den Tasten

 $(\epsilon N)$ ,  $(\blacktriangleright)$ ,  $(\blacktriangle)$  aufrufen.

**Für weiterführende Informationen siehe Betriebshandbuch LUCM**

- . La función **Pausa** (únicamente LUCM) no se debe utilizar nunca como mando de parada
- . No insertar contactos entre el borne A2 y la línea de los cables comunes (-)

### **Alimentación auxiliar**

La alimentación auxiliar de 24V DC es necesaria para realizar:

- . La configuración inicial y los regulados
- . El rearme a partir del teclado o el modo de rearme automático en caso de un mando de 3 cables.
- . La modificación de los regulados o la visualización de los datos en estado OFF, iniciado o fallo.
- . La comunicación por el puerto RS-485

#### **Puesta en marcha rápida**

1) Conectar la alimentación auxiliar de 24V DC. (LUCMT1BL : Alimentar la base de contro, 24V DC)

- 2) Pulsar la tecla para acceder al menú **Configurar** ∠) Puisar la tecla (ENT) para acceder al menu **Conrigurar**<br>3) Indicar las funciones que definen el perfil de la unidad de control de funciones múltiples (véase menú página 2)
- 4) Validar mediante la función **Fin** para acceder al menú principal
- 5) En el menú principal, mediante la tecla (v) repasar los menús hasta el menú
- **3\_Regular** y pulsar la tecla (محلة) para entrar. Pulsar la tecla (محلة) para acceder a los parámetros de la función **31\_Ir motor**

NOTA: Todas las demás funciones y parámetros se regulan con los valores predeterminados (salida de fábrica)

#### **Regulado de los parámetros**

 El regulado de la función de protección del menú **3\_Regular** puede realizarse con el motor en marcha (A1, A2 alimentadas) o con el motor parado (A1, A2 sin alimentar). El regulado de las funciones de protección del menú **4\_Parámetro** sólo puede realizarse si el motor está parado (A1, A2 sin alimentar).

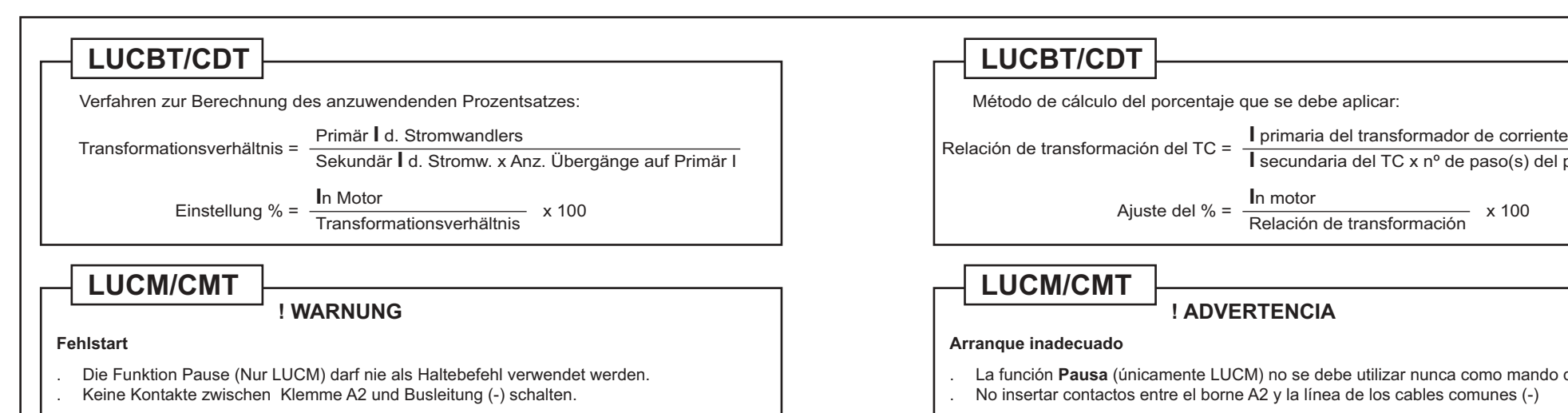

#### **Para una información más completa, consultar la guía de utilización LUCM**

- 3) Identificare le funzioni che definiscono il profilo dell'unità di comando multifunzioni
- (vedere menu, pagina 2)
	-

4) Confermare tramite la funzione **Fin** per accedere al menu principale 5) Nel menu principale, agendo sul tasto (v) scorrere i menu fino alla visualizzazione del menu **3\_Régler** quindi premere il tasto (εντ) per accedervi. Premere il tasto (εντ) per accedere **5\_Regier** quindi premere il tasto (ent) per accedervi. Premere il tasto (ent)<br>ai parametri della funzione **31\_lr moteur.** 6) Selezionare il valore della corrente nominale a pieno carico, corrispondente al valore riportato sulla piastrina del motore, utilizzando il tasto  $\blacktriangledown$  o NOTA: tutte le altre funzioni e parametri sono regolati in base ai valori predefiniti (predefiniti in fabbrica)

### **Regolazione dei parametri**

La regolazione della funzione di protezione del menu **3\_Régler**può essere effettuata con il motore in funzione (A1, A2 alimentate) o in fase d'arresto (A1, A2 non alimentate).

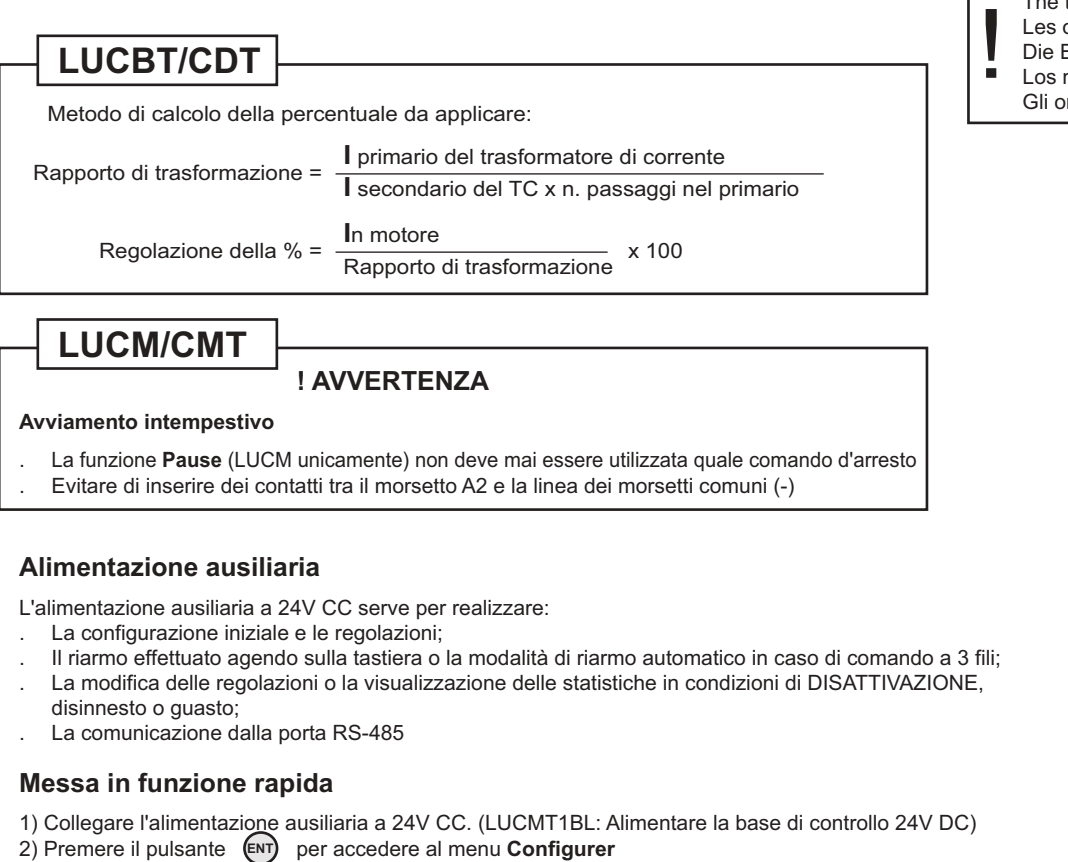

La regolazione delle funzioni di protezione del menu **4\_Paramétrer** può essere effettuata solamente se il motore è in fase d'arresto (A1, A2 non alimentate).

Per effettuare la regolazione di tali parametri, accedere ai menu interessati agendo sui tasti

**Per maggiori informazioni al riguardo, consultare le istruzioni d'esercizio LUCM**

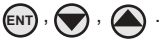

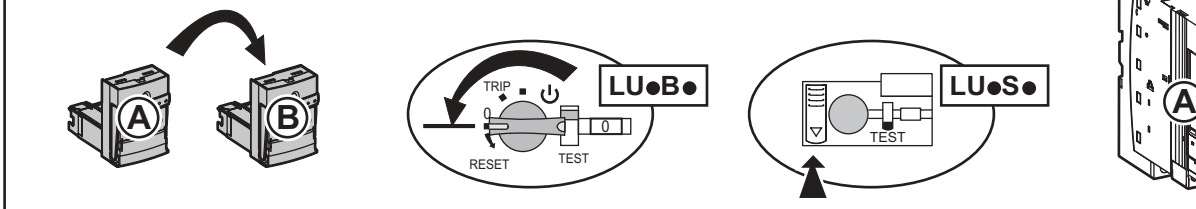

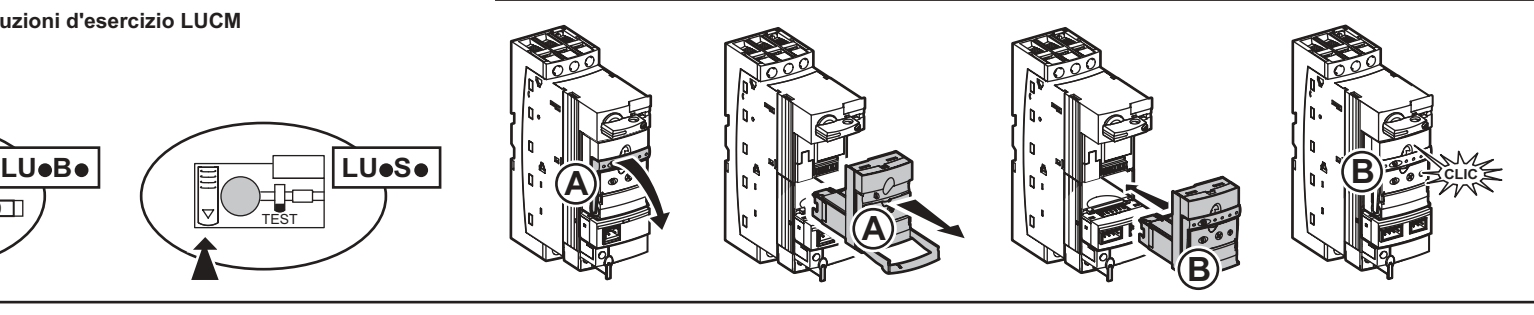

**I** secundaria del TC x nº de paso(s) del primario

The test trip orders can be only performed when the motor-starter is running. Les ordres de "test de déclenchement" ne sont pris en compte que lorsque le démarreur est en marche. Die Befehle des "Auslösungstests" werden nur berücksichtigt, wenn der Starter eingeschaltet ist. Los mandos de "prueba de disparo" sólo son tomados en cuenta cuando el arranque está en marcha. Gli ordini di "test di avviamento" sono presi in considerazione solo quando il dispositivo di avviamento è in funzione.